## *Requête de changement autorisée*

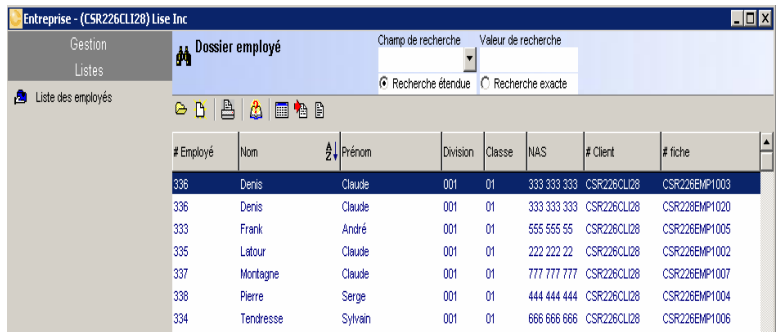

Un utilisateur autorisé peut faire une requête de changement.

Afin de simplifier les processus pour le superviseur, *Csurance.ca* fournit une interface simplifiée.

L'utilisateur obtient un sous-menu des options standards disponibles

 $\blacktriangleleft$ ▼ de changement et de gestion.

Celles-ci limitent ses activités à :

- Visualiser les événements dans l'historique en utilisant les flèches <sup>◀ ►</sup>
- **Créer une requête de changement en cliquant sur le + au lieu de faire un changement.**

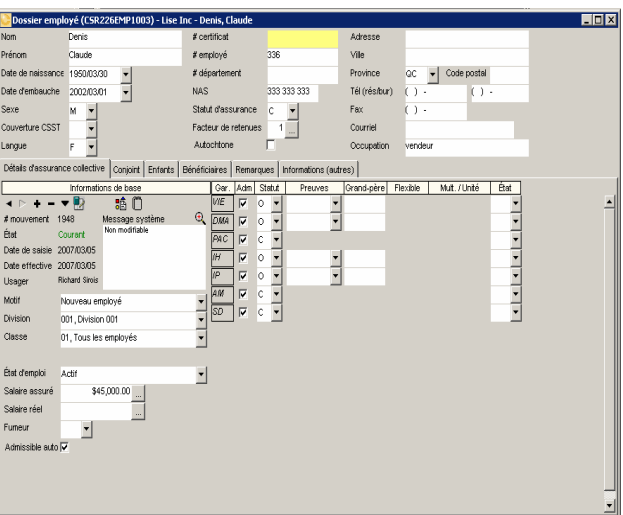

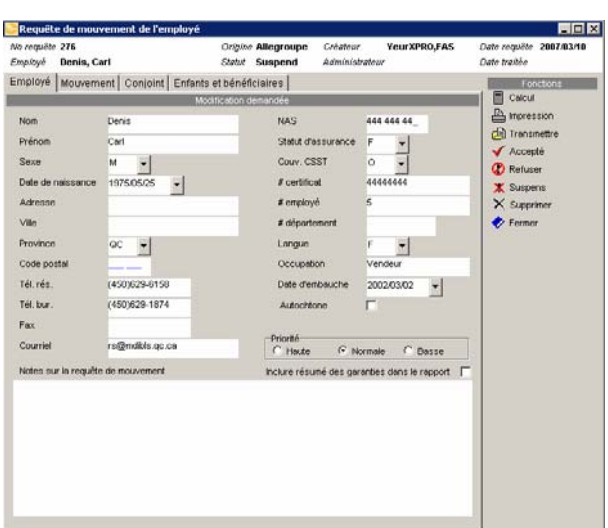

Cliquer sur le bouton <sup>+</sup> affiche un nouvel écran simplifié contenant quatre (4) onglets.

Employé | Mouvement | Conjoint | Enfants et bénéficiaires | Modification demandée Chacun de ces onglets permet à l'utilisateur de faire tous les changements requis.

L'utilisateur a accès à cinq (5) autres options. La première permet un calcul rapide du dossier affiché. Ceci peut être utile pour l'obtention d'un scénario avant et après ou pour créer une hypothèse.

Lorsque le calcul est terminé, l'option **Impression** fournit un rapport individuel de l'employé en temps réel.

Cette tâche complétée, l'utilisateur peut choisir :

- D'envoyer la demande du changement au superviseur
- Laisser la transaction « en suspens » pour des informations supplémentaires de la part de l'employé ou
- Fermer la transaction en ignorant toutes les requêtes de changements.

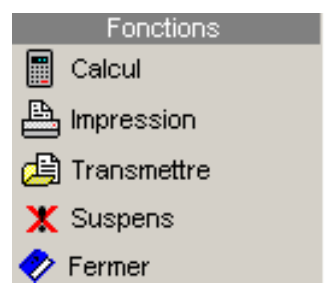